# Faculty WebAdvisor Manual

#### Contents

| View My Class Roster                     | 2 |
|------------------------------------------|---|
| View My Teaching Class Schedule          |   |
| View Student Contact Information         |   |
| Submit Grades                            |   |
| Dropping a Student                       |   |
| Copying Class Roster into Excel Manually |   |

NOTE: You may not have access to all menus listed in this training document. Use this document for guidance for the menus that apply to your access.

#### **View Class Roster**

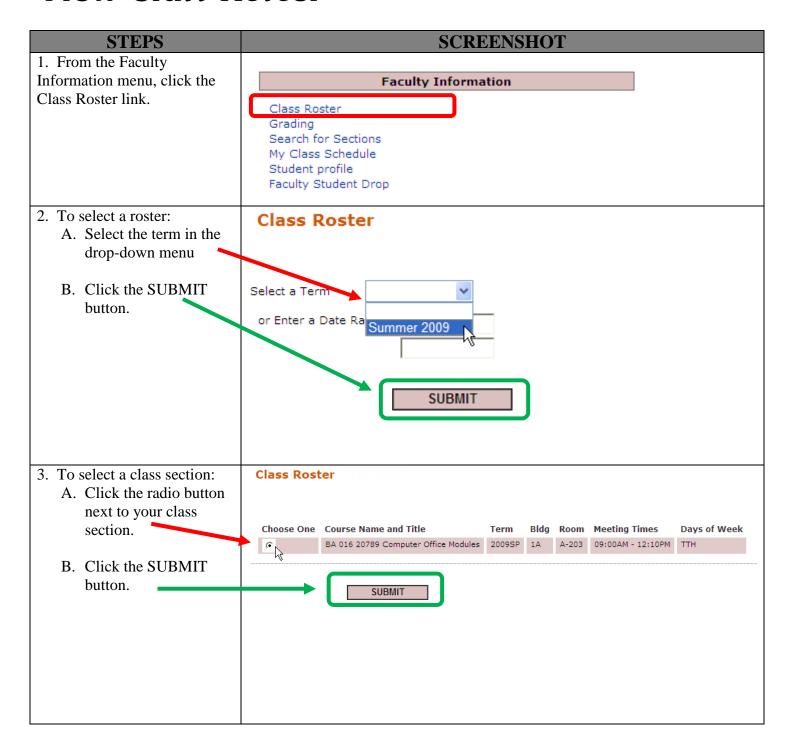

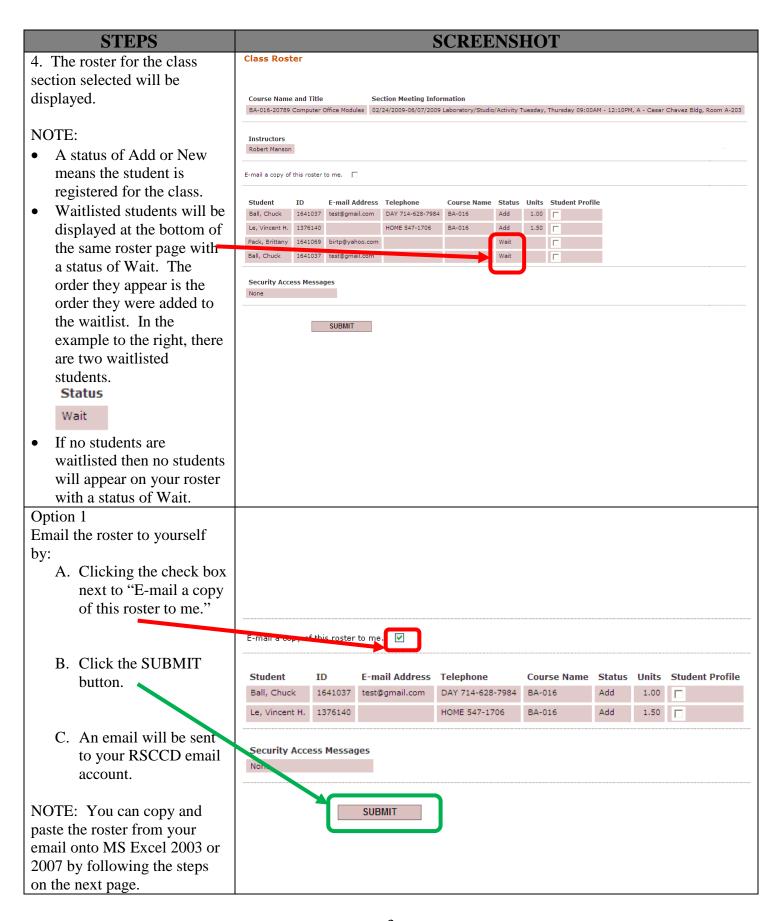

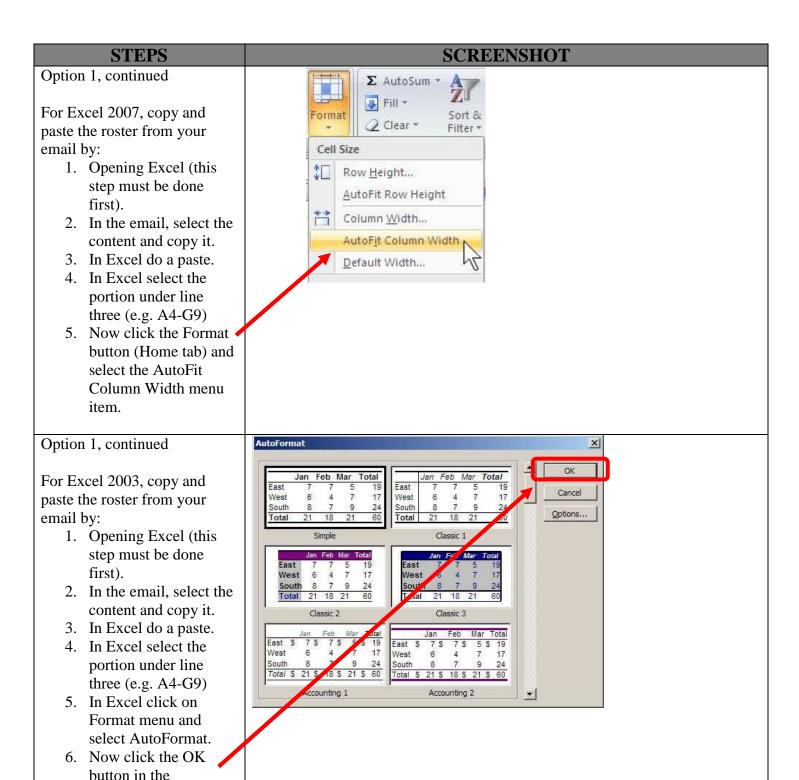

AutoFormat Dialog.

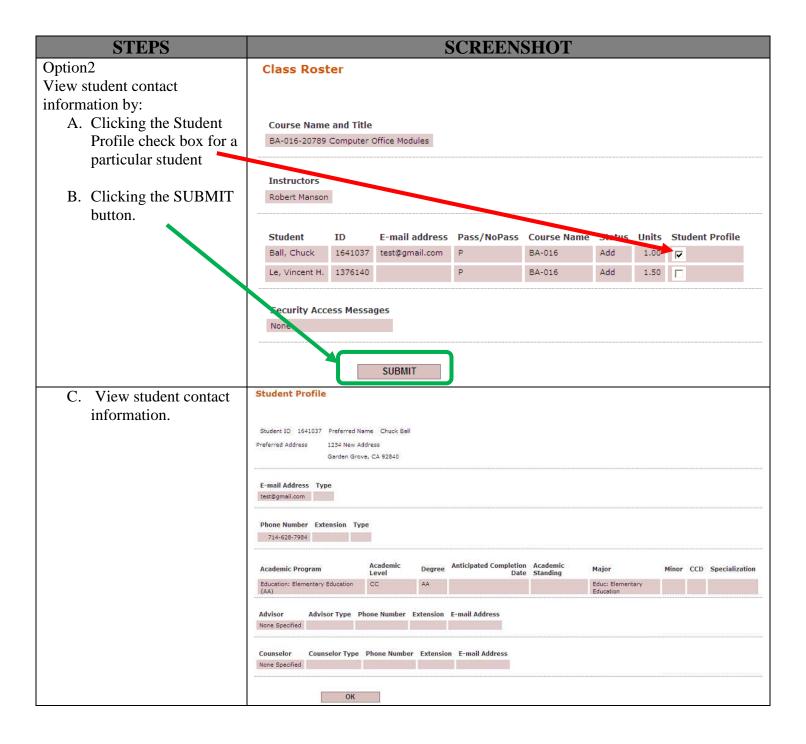

### View My Teaching Class Schedule

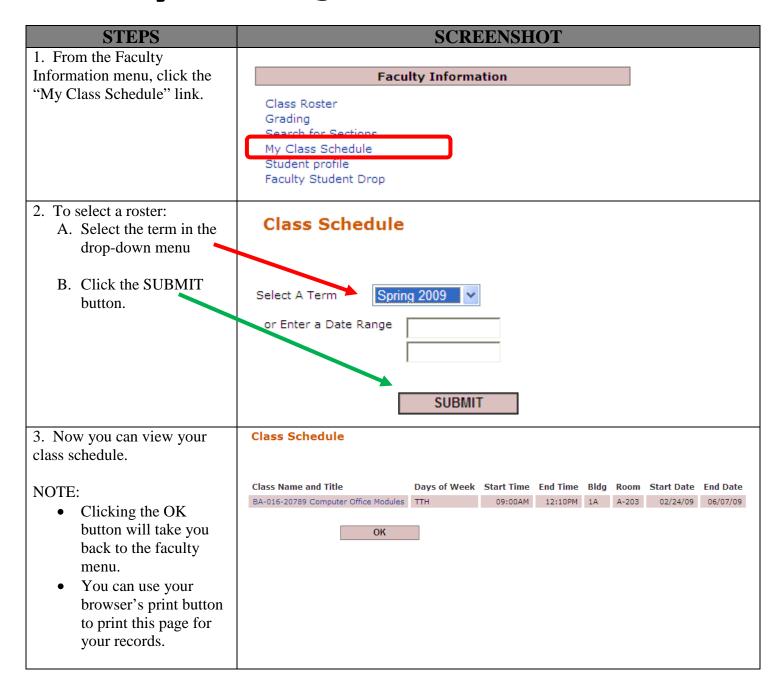

# **View Student Contact Information**

| STEPS                                                                                                    | SCREENSHOT                                                                                                    |
|----------------------------------------------------------------------------------------------------|----------------------------------------------------------------------------------------------------|
| 1. From the Faculty Information menu, click the "Student profile" link.                                                                                                    | Class Roster Grading Search for Sections My Class Schedule Student profile Faculty Student Drop                                                                                                    |
| 2. Enter the student's ID or SSN in the appropriate field and click the SUBMIT button.                                                                                                    | Student profile  Enter the student's ID or Social Security/Social Identification Number.  Student ID  1641037  Social Security Number  SUBMIT                                                                                                    |
| <ul> <li>3. View student contact information.</li> <li>NOTE: <ul> <li>Clicking the OK button will take you back to the faculty menu.</li> <li>You can use your browser's print button to print this page for your records.</li> </ul> </li> </ul> | Student ID 1641037 Preferred Name Chuck Ball  Preferred Address 1234 New Address Garden Grove, CA 92840  E-mail Address Type test@gmail.com  Phone Number Extension Type  714-628-7984  Academic Program Academic Level Degree Anticipated Completion Date Standing Major Minor CCD Specialization  Education: Elementary Education CC AA Education |
| your records.                                                                                                    | Advisor Advisor Type Phone Number Extension E-mail Address  None Specified  Counselor Counselor Type Phone Number Extension E-mail Address  None Specified  OK                                                                                                    |

#### **Submit Grades**

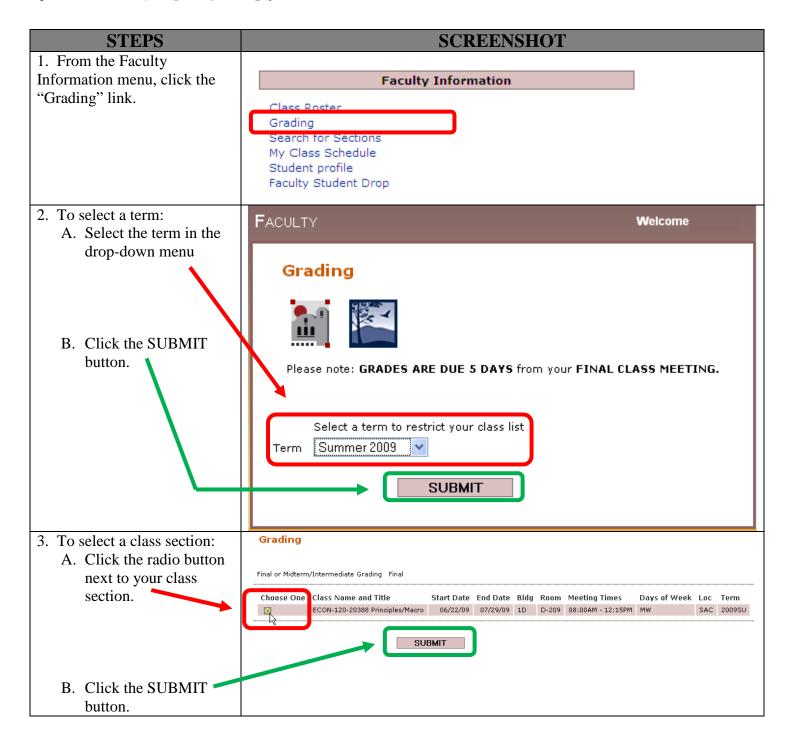

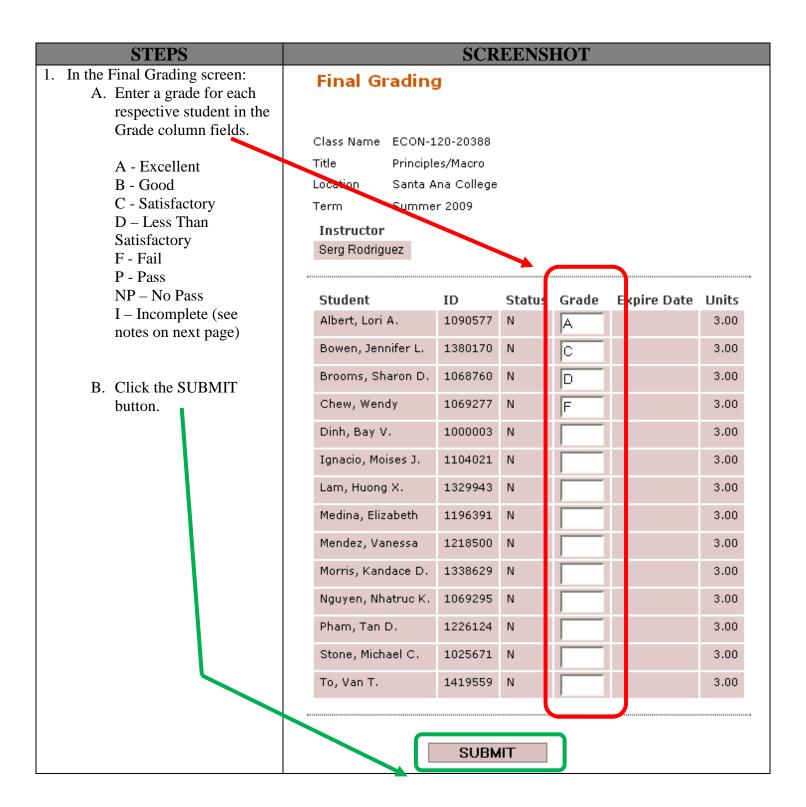

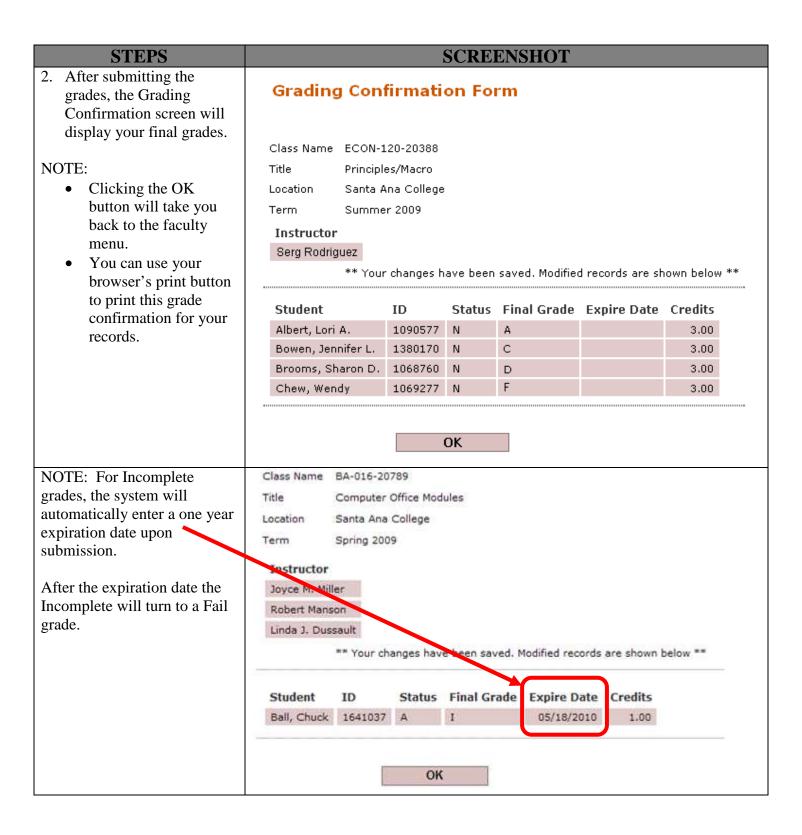

## **Dropping a Student**

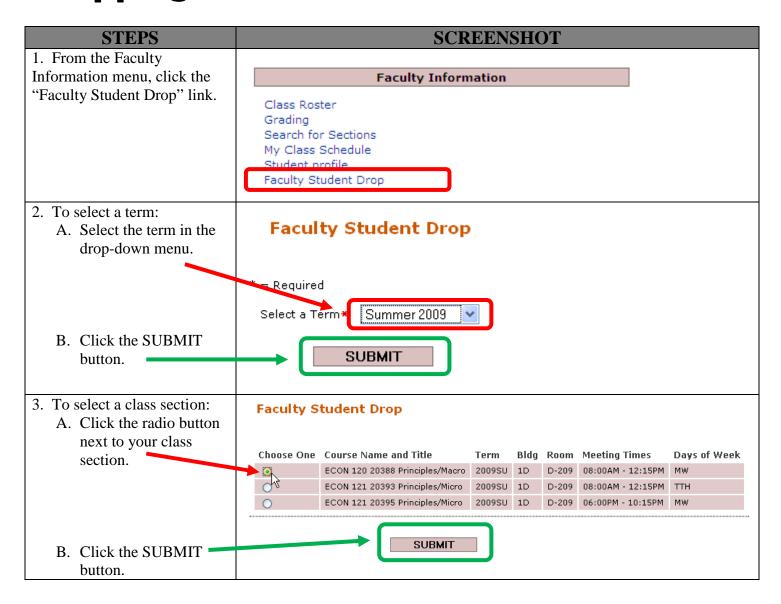

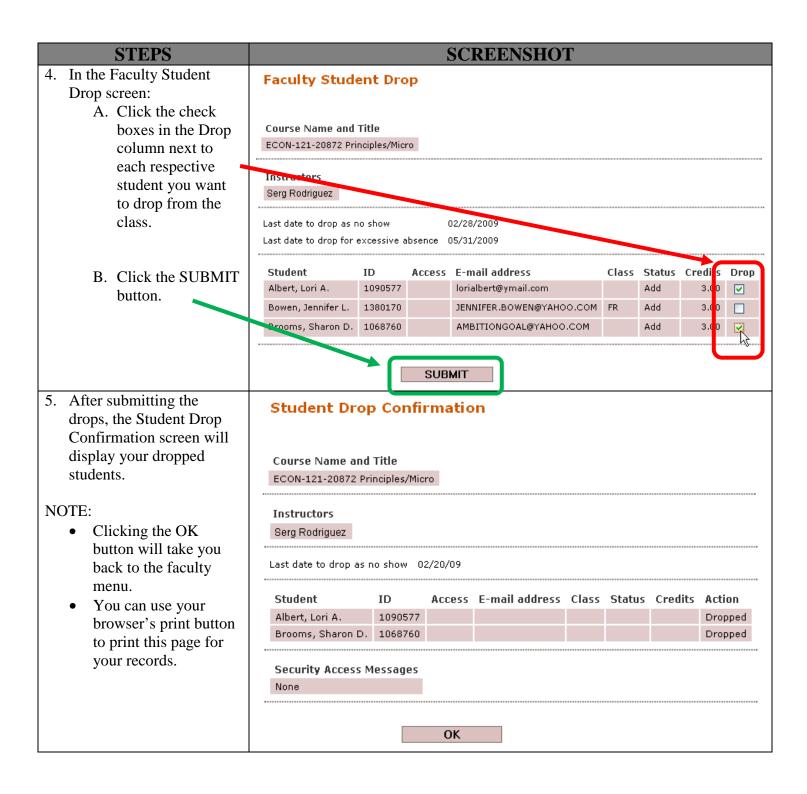

# **Copying Class Roster onto Excel Manually**

Useful method for getting class roster into MS Excel 2007.

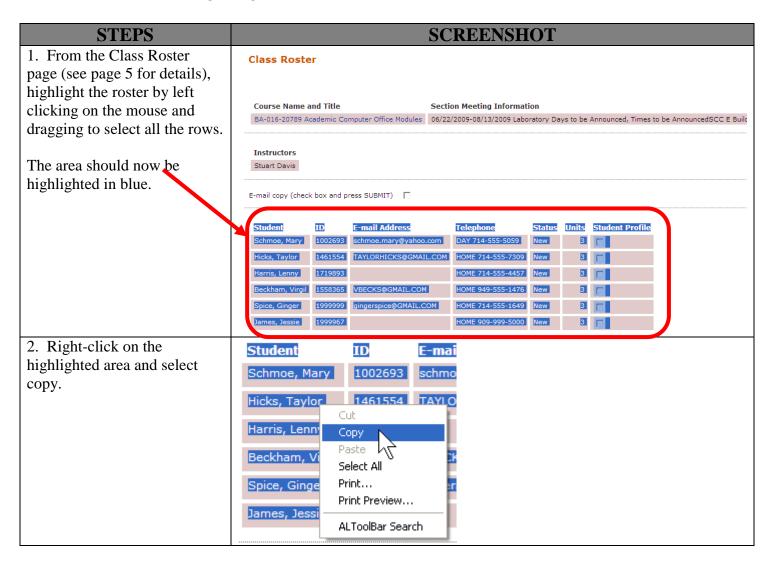

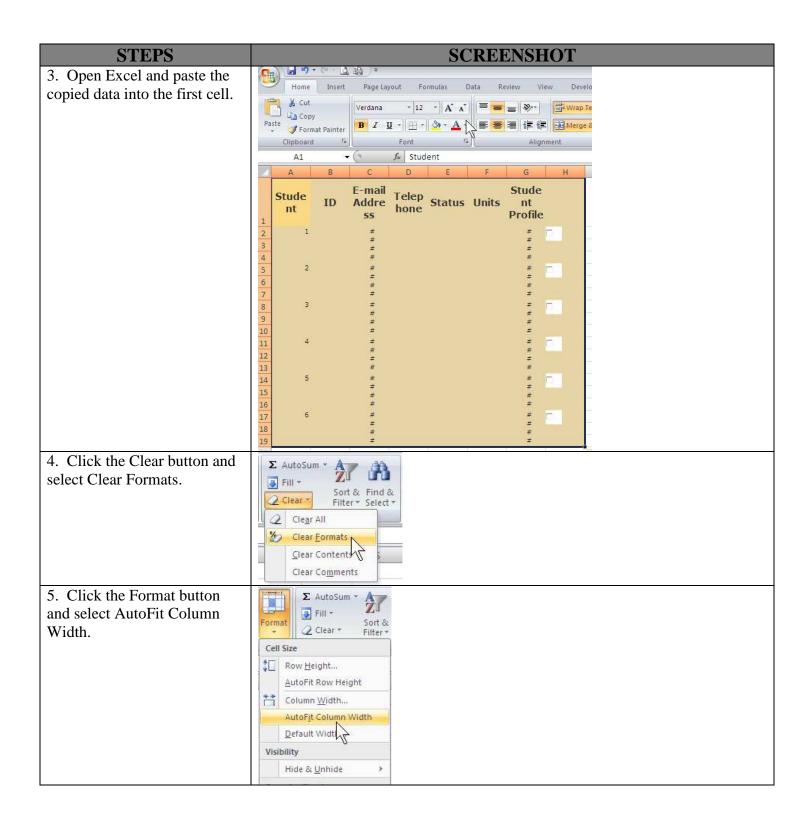

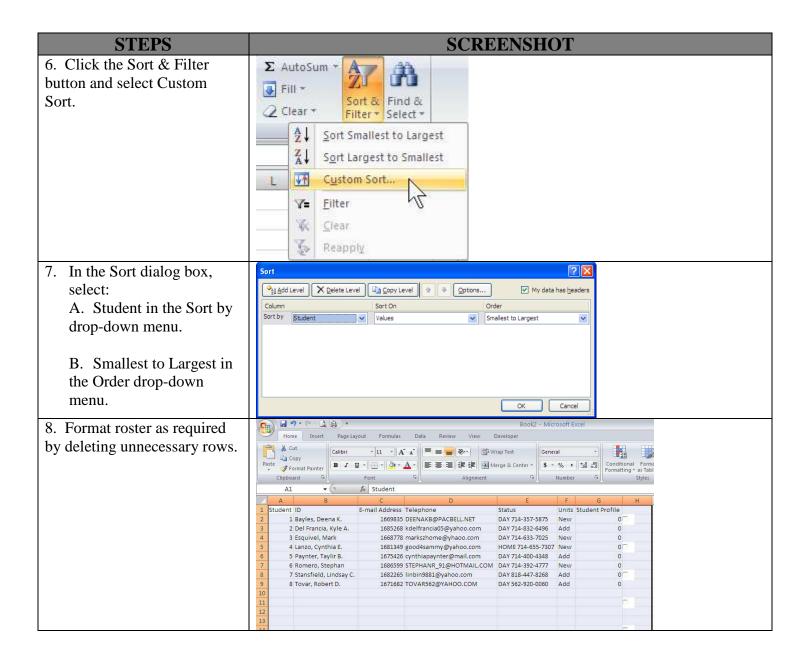

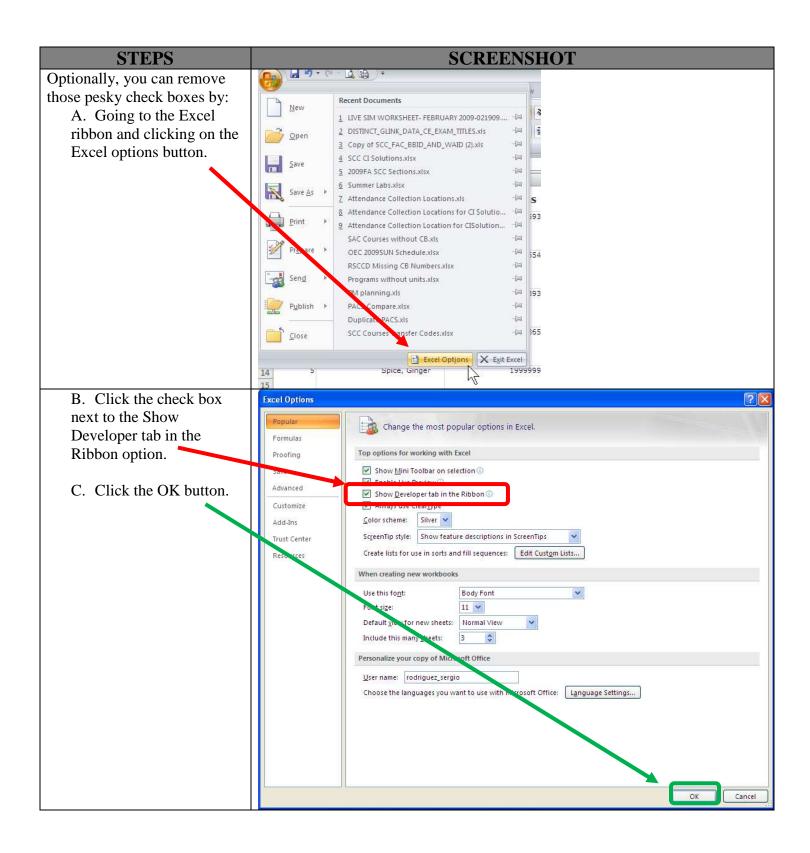

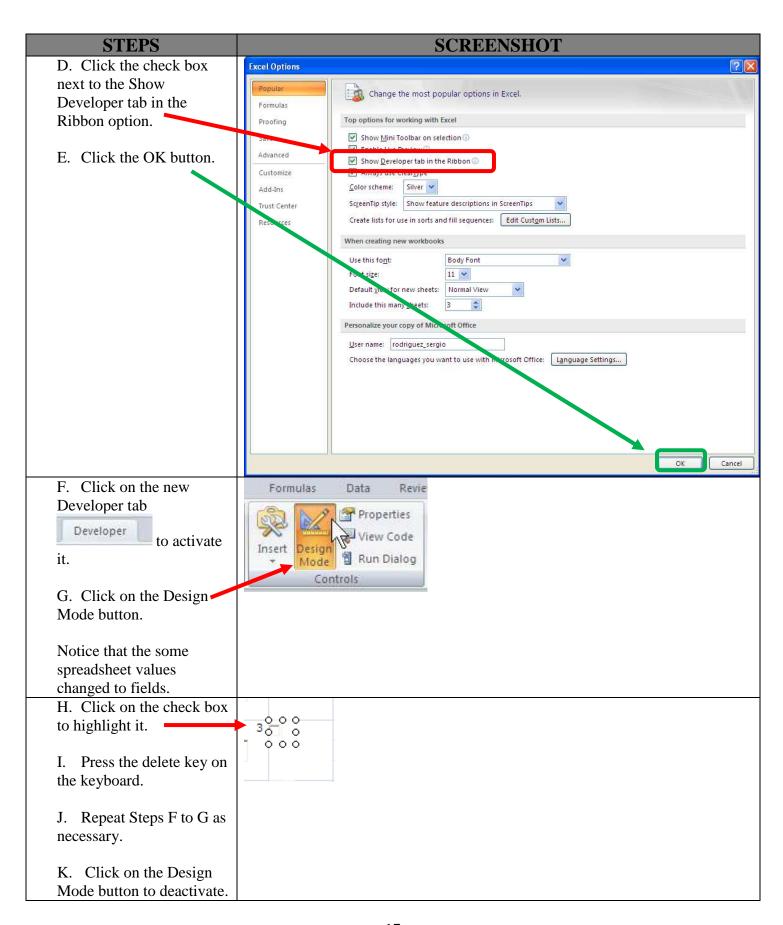